# **ProfLycee et graphiques en Ti***k***Z**

# **Table des matières**

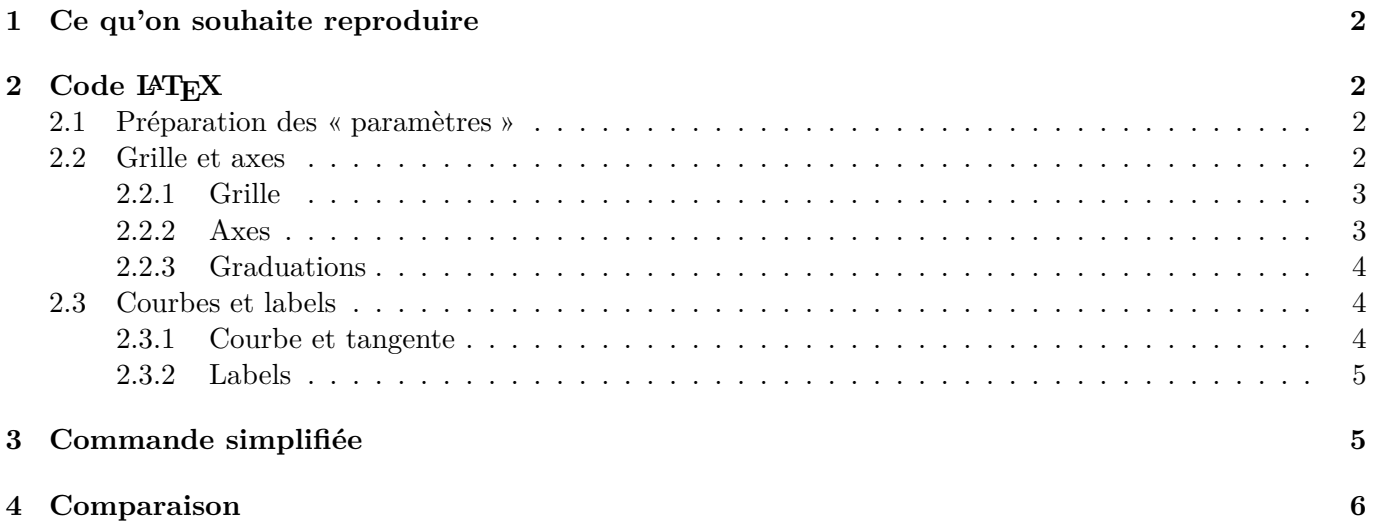

## <span id="page-1-0"></span>**1 Ce qu'on souhaite reproduire**

On souhaite reproduire, en LATEX, la figure suivante, issue du sujet Liban Jour 2 du Baccalauréat 2023 :

#### Exercice 1 (5 points)

On considère la fonction  $f$  définie sur  $\mathbb R$  par :

$$
f(x) = \frac{1}{1 + e^{-3x}}
$$

On note  $C_f$  sa courbe représentative dans un repère orthogonal du plan.

On nomme A le point de coordonnées  $(0;\frac{1}{2})$  et B le point de coordonnées  $(1;\frac{5}{4})$ . On a tracé ci-dessous la courbe  $C_f$ , et T la tangente à la courbe  $C_f$  au point d'abscisse 0.

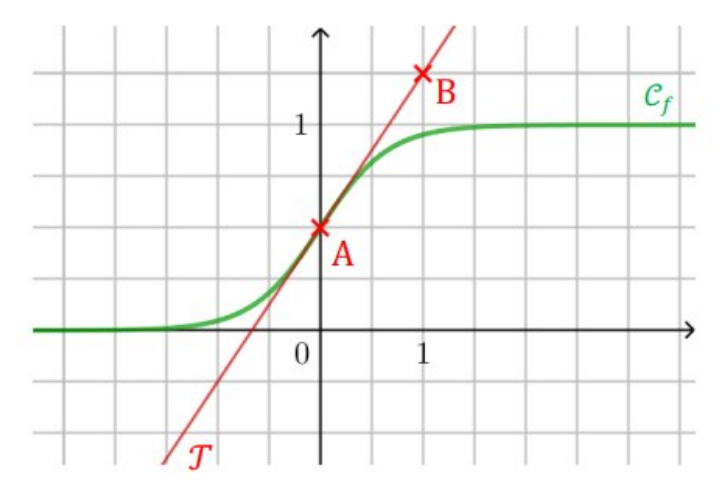

### <span id="page-1-1"></span>**2 Code LATEX**

#### <span id="page-1-2"></span>**2.1 Préparation des « paramètres »**

ProfLycee, et notamment via Ti*k*Z, permet de tracer « facilement » un repère, une grille, une courbe, etc Dans la figure à reproduire, on a :

- les unités sont x=1.2cm et y=2.4cm ;
- pour la partie  $(0x)$ : xmin=-2.75, xmax=3.6, xgrille=0.5;
- pour la partie  $(Oy)$ : ymin=-0.7, ymax=1.45, ygrille=0.25.

Le préambule, et l'environnement tikzpicture peuvent donc se « déclarer » comme suit :

```
\documentclass[french,a4paper,11pt]{article}
\usepackage{ProfLycee}
\begin{document}
\begin{tikzpicture}%
     [x=1.2cm,y=2.4cm,xmin=-2.75,xmax=3.6,xgrille=0.5,ymin=-0.7,ymax=1.45,ygrille=0.25]
\end{tikzpicture}
\end{document}
```
#### <span id="page-2-0"></span>**2.2 Grille et axes**

On peut maintenant passer à l'affichage des éléments de base du graphique :

— la grille (un seul *niveau*) ;

— les axes et graduations.

Les codes donnés ci-après ne montreront *que* la partie de l'environnement tikzpicture et son rendu, étape par étape.

#### <span id="page-2-1"></span>**2.2.1 Grille**

```
\begin{tikzpicture}%
     [x=1.2cm,y=2.4cm,xmin=-2.75,xmax=3.6,xgrille=0.5,ymin=-0.7,ymax=1.45,ygrille=0.25]
     %Affichage de la grille principale uniquement, une secondaire existe
     \GrilleTikz[Affs=false]
\end{tikzpicture}
```
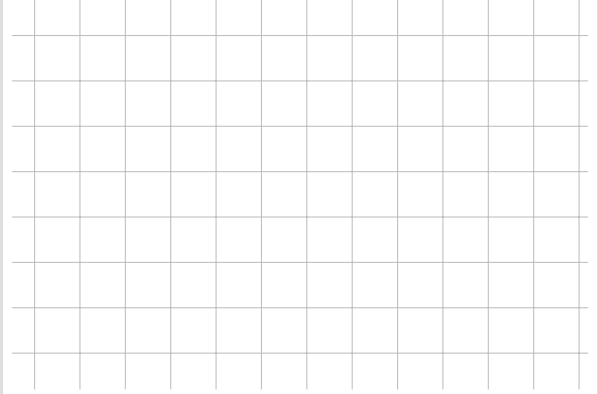

#### <span id="page-2-2"></span>**2.2.2 Axes**

```
\begin{tikzpicture}%
     [x=1.2cm,y=2.4cm,xmin=-2.75,xmax=3.6,xgrille=0.5,ymin=-0.7,ymax=1.45,ygrille=0.25]
     \GrilleTikz[Affs=false]
    %Affichage des axes, sans débordement
     \AxesTikz[ElargirOx=0/0,ElargirOy=0/0]
\end{tikzpicture}
```
#### <span id="page-3-0"></span>**2.2.3 Graduations**

```
\begin{tikzpicture}%
     [x=1.2cm,y=2.4cm,xmin=-2.75,xmax=3.6,xgrille=0.5,ymin=-0.7,ymax=1.45,ygrille=0.25]
     \GrilleTikz[Affs=false]
     \AxesTikz[ElargirOx=0/0,ElargirOy=0/0]
     %Graduations (Ox) et Graduations (Oy) et Origine
     \AxexTikz{1} \AxeyTikz{1} \OrigineTikz
\end{tikzpicture}
                       1
              1
               0
```
#### <span id="page-3-1"></span>**2.3 Courbes et labels**

Il reste à tracer la courbe, la tangente et les labels.

#### <span id="page-3-2"></span>**2.3.1 Courbe et tangente**

```
\begin{tikzpicture}%
     [x=1.2cm,y=2.4cm,xmin=-2.75,xmax=3.6,xgrille=0.5,ymin=-0.7,ymax=1.45,ygrille=0.25]
     \GrilleTikz[Affs=false]
     \AxesTikz[ElargirOx=0/0,ElargirOy=0/0]
    \AxexTikz{1} \AxeyTikz{1} \OrigineTikz
    %Restriction des tracés à la fenêtre
     \FenetreTikz
    %Déclaration de la courbe (langage tikz/pgf) et tracé
     \DeclareFonctionTikz[f]{1/(1+exp(-3*\x))}
   \CourbeTikz[line width=1.25pt,ForestGreen,samples=250]{f(\x)}{\xmin:\xmax}
    %Déclaration de la tangente (langage tikz/pgf) et tracé
     \DeclareFonctionTikz[T]{0.75*\x+0.5}
    \Cour beTikz[line width=0.75pt, red, samples=2]{T(\x)}{\xmin:\xmax}
```
#### \end{tikzpicture}

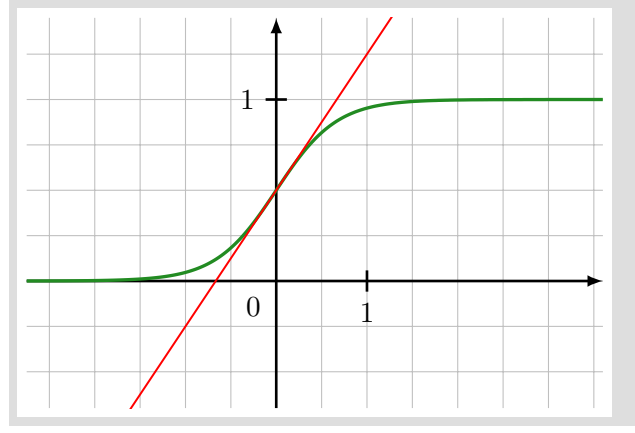

### <span id="page-4-0"></span>**2.3.2 Labels**

```
\begin{tikzpicture}%
     [x=1.2cm,y=2.4cm,xmin=-2.75,xmax=3.6,xgrille=0.5,ymin=-0.7,ymax=1.45,ygrille=0.25]
     \GrilleTikz[Affs=false]
     \AxesTikz[ElargirOx=0/0,ElargirOy=0/0]
    \AxexTikz{1} \AxeyTikz{1} \OrigineTikz
     \FenetreTikz
     \DeclareFonctionTikz[f]{1/(1+exp(-3*\x))}
    \Cour beTikz[line width=1.25pt, ForestGreen, samples=250]{f(\x)}{\xmin:\xmax} \DeclareFonctionTikz[T]{0.75*\x+0.5}
    \Cour beTikz[line width=0.75pt, red, samples=2]{T(\x)}{\xmin:\xmax} %Labels
    \draw[ForestGreen] (3.25,1.125) node {\mathcal{C}_{f$}};
     \draw[red] (-1.25,-0.625) node {$\mathcal{T}$} ;
    \draw[red] (0,0.5) pic{PLdotcross=2pt/45} node[below right] {$A$} ;
     \draw[red] (1,1.25) pic{PLdotcross=2pt/45} node[below right] {$B$} ;
\end{tikzpicture}
              1
                                   C_fB
```
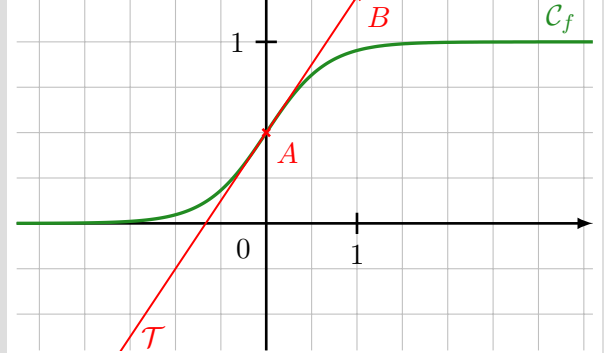

# <span id="page-4-1"></span>**3 Commande simplifiée**

Il existe une commande *simplifiée* pour tracer en *une seule fois* Grille+Axes+Graduations :

```
\begin{tikzpicture}%
     [x=1.2cm,y=2.4cm,xmin=-2.75,xmax=3.6,xgrille=0.5,ymin=-0.7,ymax=1.45,ygrille=0.25]
     \FenetreSimpleTikz[Affs=false](ElargirOx=0/0,ElargirOy=0/0){1}{1}
     \OrigineTikz \FenetreTikz
     \DeclareFonctionTikz[f]{1/(1+exp(-3*\x))}
    \CourbeTikz[line width=1.25pt,ForestGreen,samples=250]{f(\x)}{\xmin:\xmax}
     \DeclareFonctionTikz[T]{0.75*\x+0.5}
    \Cour beTikz[line width=0.75pt, red, samples=2]{T(\x)}{\xmin:\xmax}\end{tikzpicture}
                      1
              1
              0
```
#### <span id="page-5-0"></span>Comparaison  $\overline{\mathbf{4}}$

À gauche la figure  $\it{originale},$  à droite la version  $La\it TeXif\acute{e}e!$ 

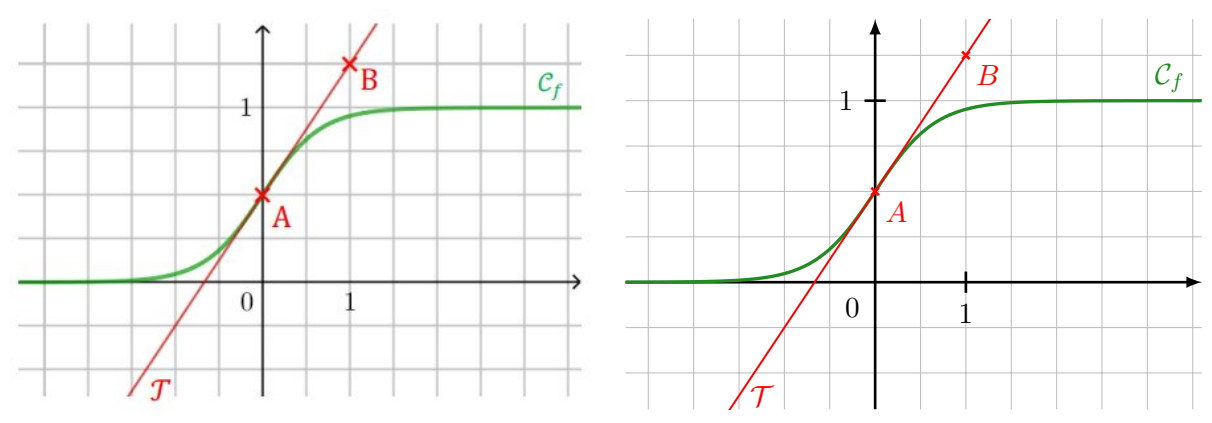